Cloudera Runtime 7.2.18

# **Migrating Data Using Sqoop**

**Date published: 2019-08-21 Date modified: 2024-03-20**

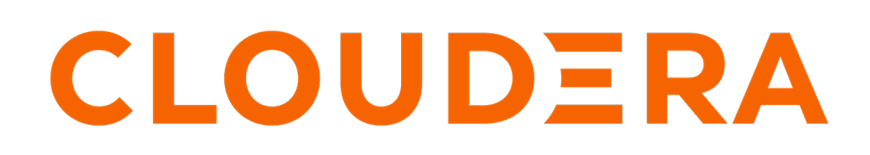

**<https://docs.cloudera.com/>**

# **Legal Notice**

© Cloudera Inc. 2024. All rights reserved.

The documentation is and contains Cloudera proprietary information protected by copyright and other intellectual property rights. No license under copyright or any other intellectual property right is granted herein.

Unless otherwise noted, scripts and sample code are licensed under the Apache License, Version 2.0.

Copyright information for Cloudera software may be found within the documentation accompanying each component in a particular release.

Cloudera software includes software from various open source or other third party projects, and may be released under the Apache Software License 2.0 ("ASLv2"), the Affero General Public License version 3 (AGPLv3), or other license terms. Other software included may be released under the terms of alternative open source licenses. Please review the license and notice files accompanying the software for additional licensing information.

Please visit the Cloudera software product page for more information on Cloudera software. For more information on Cloudera support services, please visit either the Support or Sales page. Feel free to contact us directly to discuss your specific needs.

Cloudera reserves the right to change any products at any time, and without notice. Cloudera assumes no responsibility nor liability arising from the use of products, except as expressly agreed to in writing by Cloudera.

Cloudera, Cloudera Altus, HUE, Impala, Cloudera Impala, and other Cloudera marks are registered or unregistered trademarks in the United States and other countries. All other trademarks are the property of their respective owners.

Disclaimer: EXCEPT AS EXPRESSLY PROVIDED IN A WRITTEN AGREEMENT WITH CLOUDERA, CLOUDERA DOES NOT MAKE NOR GIVE ANY REPRESENTATION, WARRANTY, NOR COVENANT OF ANY KIND, WHETHER EXPRESS OR IMPLIED, IN CONNECTION WITH CLOUDERA TECHNOLOGY OR RELATED SUPPORT PROVIDED IN CONNECTION THEREWITH. CLOUDERA DOES NOT WARRANT THAT CLOUDERA PRODUCTS NOR SOFTWARE WILL OPERATE UNINTERRUPTED NOR THAT IT WILL BE FREE FROM DEFECTS NOR ERRORS, THAT IT WILL PROTECT YOUR DATA FROM LOSS, CORRUPTION NOR UNAVAILABILITY, NOR THAT IT WILL MEET ALL OF CUSTOMER'S BUSINESS REQUIREMENTS. WITHOUT LIMITING THE FOREGOING, AND TO THE MAXIMUM EXTENT PERMITTED BY APPLICABLE LAW, CLOUDERA EXPRESSLY DISCLAIMS ANY AND ALL IMPLIED WARRANTIES, INCLUDING, BUT NOT LIMITED TO IMPLIED WARRANTIES OF MERCHANTABILITY, QUALITY, NON-INFRINGEMENT, TITLE, AND FITNESS FOR A PARTICULAR PURPOSE AND ANY REPRESENTATION, WARRANTY, OR COVENANT BASED ON COURSE OF DEALING OR USAGE IN TRADE.

# **Contents**

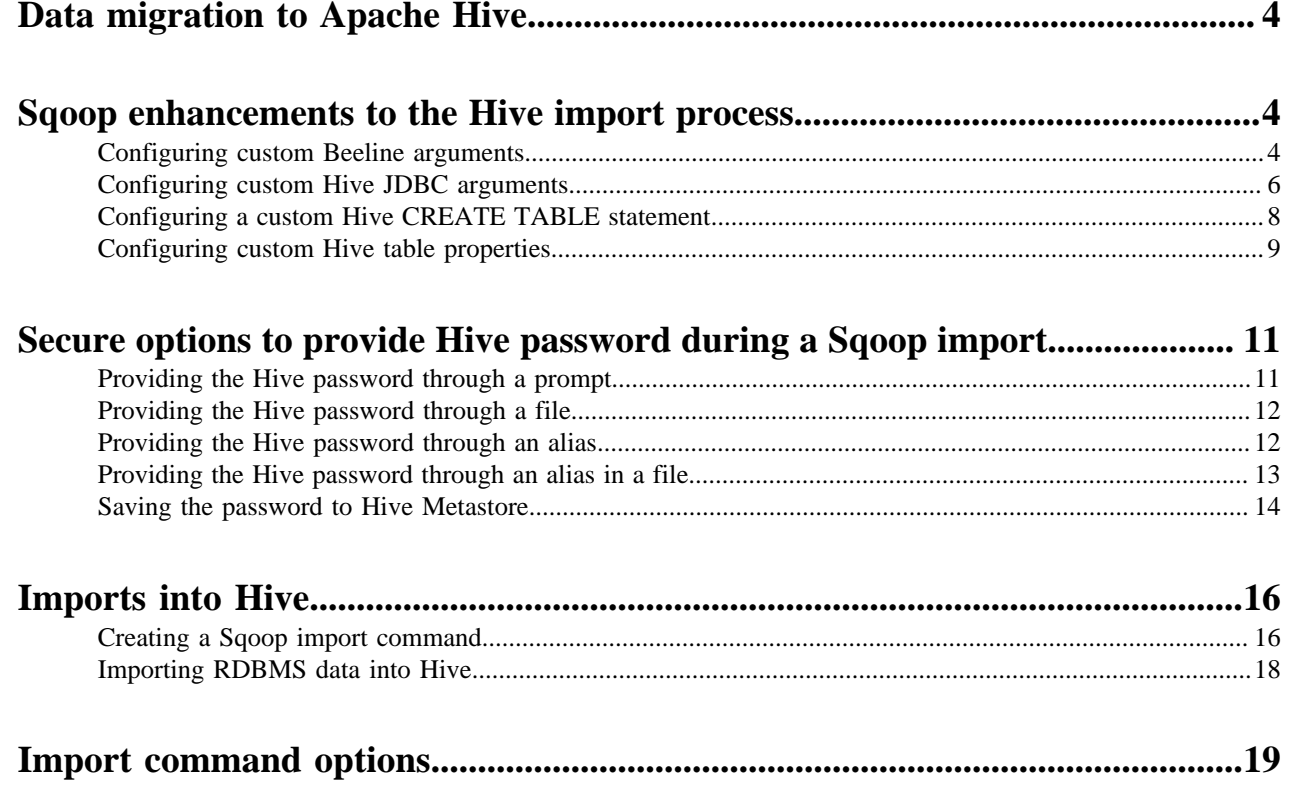

## <span id="page-3-0"></span>**Data migration to Apache Hive**

To migrate data from an RDBMS, such as MySQL, to Hive, you should consider Apache Sqoop in CDP with the Teradata connector. Apache Sqoop client CLI-based tool transfers data in bulk between relational databases and HDFS or cloud object stores including Amazon S3 and Microsoft ADLS.

The source of legacy system data that needs to undergo an extract, transform, and load (ETL) process typically resides on the file system or object store. You can also import data in delimited text (default) or SequenceFile format, and then convert data to ORC format recommended for Hive. Generally, for querying the data in Hive, ORC is the preferred format because of the performance enhancements ORC provides.

### **Teradata Connector for Sqoop**

CDP does not support the Sqoop exports using the Hadoop jar command (the Java API). The connector documentation from Teradata includes instructions that include the use of this API. CDP users have reportedly mistaken the unsupported API commands, such as -forcestage, for the supported Sqoop commands, such as –-stag ing-force. Cloudera supports the use of Sqoop only with commands documented in [Using the Cloudera Connector](https://docs.cloudera.com/documentation/other/connectors/teradata/1-x/topics/cctd_use_tpcc.html) [Powered by Teradata.](https://docs.cloudera.com/documentation/other/connectors/teradata/1-x/topics/cctd_use_tpcc.html) Cloudera does not support using Sqoop with Hadoop jar commands, such as those described in the Teradata Connector for Hadoop Tutorial.

### **Apache Sqoop documentation on the Cloudera web site**

To access the latest Sqoop documentation, go to [Sqoop Documentation 1.4.7.7.1.6.0](https://docs.cloudera.com/sqoop/1.4.7.7.1.6.0/index.html).

## <span id="page-3-1"></span>**Sqoop enhancements to the Hive import process**

Learn how you can leverage the various Sqoop enhancements that enable you to configure how Sqoop imports data from relational databases into Hive.

Sqoop had limited capabilities in executing Hive processes that often resulted in a lack of control of the imported data and the corresponding Hive table properties. With the enhancements, you can now specify custom Beeline arguments, define custom Hive JDBC arguments, choose how tables are created in Hive using custom CREATE TABLE statements, and configure custom Hive table properties. The changes allow users to control the imported data according to their specific requirements.

In addition, the enhancements also address the variability across Hive versions and their corresponding table creation semantics. Depending on the Hive version, a CREATE TABLE statement can have different implications, such as creating an external table with purge or creating a managed table. Also, the ability to set custom configurations globally not only streamlines the import process but also simplifies the modification of a large number of Sqoop commands.

### <span id="page-3-2"></span>**Configuring custom Beeline arguments**

Learn how to configure Sqoop to enable users to include additional Beeline arguments while importing data into Hive using Sqoop.

#### **About this task**

You can configure the required property either through Cloudera Manager or by using the --beeline-args argument in your Sqoop import command.

### **Order of precedence**

The configuration set through the Sqoop argument in the command line takes precedence over the configuration specified through Cloudera Manager. If custom Beeline arguments are specified through both the command line and Cloudera Manager, the command line Sqoop argument overwrites the Cloudera Manager configuration.

### **Limitations**

You must be aware of certain Beeline arguments that cannot be specified. This limitation ensures the integrity and proper functioning of Sqoop's core processes. The following Beeline arguments are not supported:

- -e
- -f
- -n
- -p
- $W$
- --password-file
- -a (if the HADOOP\_TOKEN\_FILE\_LOCATION is not specified)

### **Procedure**

- **1.** If you are specifying the custom Beeline arguments through Cloudera Manager, perform the following steps:
	- a) In Cloudera Manager, click Clusters and then select the SQOOP\_CLIENT-1 service.
	- b) From the Sqoop service, go to the **Configuration** tab and search for sqoop.beeline-args.
	- c) Click  $\bigoplus$  and specify the custom Beeline argument and its value.

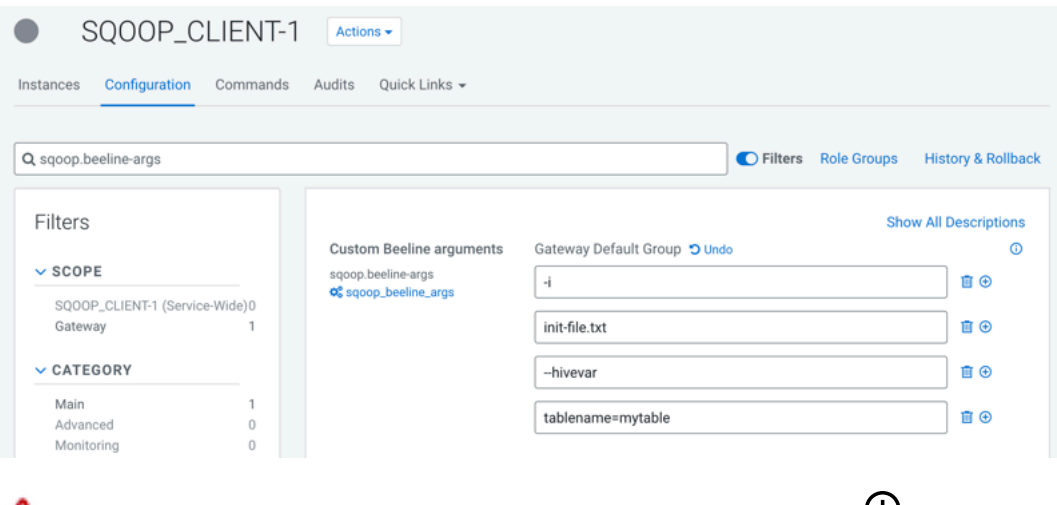

**Important:** Each argument and value must be added in a new line using  $\mathbf{\mathbf{\mathbf{\mathbf{\mathbf{U}}}}$ .

d) Click Save Changes.

Ж

**2.** If you are specifying the custom Beeline arguments through the Sqoop argument, specify the required argument using the --beeline-args argument while constructing the Sqoop import command.

```
/opt/cloudera/parcels/CDH/bin/sqoop import \
  -Dsqoop.beeline.env.preserve=KRB5CCNAME \
 --connection-manager org.apache.sqoop.manager.MySQLManager \
  --connect jdbc:mysql://db.foo.com:3306/employees \
 --username [ *** USERNAME *** ] \
  --password [***PASSWORD***] \
  --table employees \
  --warehouse-dir /user/hrt_qa/test-sqoop \
  --hive-import \
  --delete-target-dir \
  --hive-overwrite \
```
--beeline-args -i init\_file2.txt --hivevar tablename=mytable2 -r

/!\

**Important:** Every argument that you provide must line up following the --beeline-args key.

### <span id="page-5-0"></span>**Configuring custom Hive JDBC arguments**

Learn how to configure Sqoop to enable users to specify custom Hive JDBC arguments while importing data into Hive using Sqoop. This allows users to set Hive session variables, Hive configuration values, and Hive user variables.

### **About this task**

You can configure the required property either through Cloudera Manager or by using the --jdbc-arg argument in your Sqoop import command. Use the hiveconf: prefix to specify Hive configuration values and the hivevar: prefix to specify Hive user variables.

### **Order of precedence**

The configuration set through the Sqoop argument in the command line takes precedence over the configuration specified through Cloudera Manager. If custom Hive JDBC arguments are specified through both the command line and Cloudera Manager, the command line Sqoop argument does not entirely overwrite the Cloudera Manager configuration. Instead, the distinct values are retained and the values with matching keys are replaced with arguments specified through the command line Sqoop argument.

- **1.** If you are specifying the custom Hive JDBC arguments through Cloudera Manager, perform the following steps:
	- a) In Cloudera Manager, click Clusters and then select the SQOOP\_CLIENT-1 service.
	- b) From the Sqoop service, go to the **Configuration** tab and search for sqoop.hive-jdbc-params.
	- c) Click  $\bigoplus$  and specify the custom Hive JDBC argument and its value.

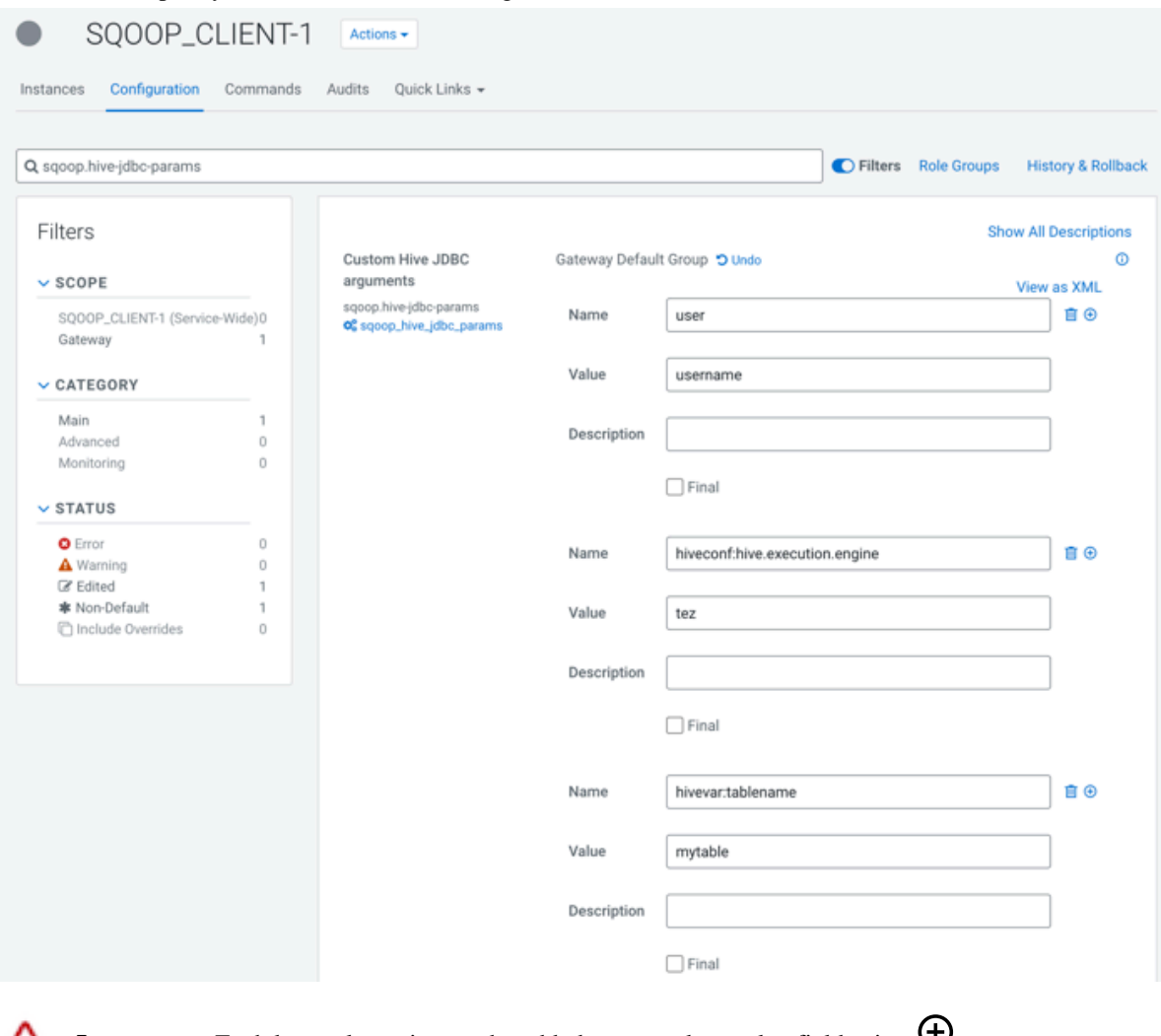

- **Important:** Each key-value pair must be added to a new key-value field using  $\Psi$ .
- d) Click Save Changes.

 $\sqrt{2}$ 

**2.** If you are specifying the custom Hive JDBC arguments through the Sqoop argument, specify the required keyvalue pair using the --hive-jdbc-arg argument while constructing the Sqoop import command.

```
/opt/cloudera/parcels/CDH/bin/sqoop import \
   -Dsqoop.beeline.env.preserve=KRB5CCNAME \
  --connection-manager org.apache.sqoop.manager.MySQLManager \
   --connect jdbc:mysql://db.foo.com:3306/employees \
  --username [ *** USERNAME *** ] \
  --password [***PASSWORD***] \
   --table employees \
   --warehouse-dir /user/hrt_qa/test-sqoop \
   --hive-import \
   --delete-target-dir \
   --hive-overwrite \
```

```
--hs2-url "jdbc:hive2://[***HOST***]:[***PORT***];serviceDiscoveryMode=z
ooKeeper;zooKeeperNamespace=hiveserver2;transportMode=http;httpPath=clis
ervice;ssl=true;sslTrustStore=[***TRUSTSTORE PATH***];trustStorePassword
=[***TRUSTSTORE PASSWORD***]" \
   --hive-jdbc-arg user=username \
  --hive-jdbc-arg hiveconf:hive.execution.engine=tez \
   --hive-jdbc-arg hivevar:tablename=mytable
```
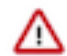

**Important:** Every key-value pair should be added in the following format: --hive-jdbc-arg key1=value1 --hive-jdbc-arg key2=value2

### <span id="page-7-0"></span>**Configuring a custom Hive CREATE TABLE statement**

Learn how to configure a custom CREATE TABLE statement that Sqoop uses during the Hive table creation process. For example, if you have configured Sqoop to use the CREATE EXTERNAL TABLE statement, then external tables are created by default during the table creation process.

#### **About this task**

You can configure the required property either through Cloudera Manager or by using the --hive-create-table-stat ement argument in your Sqoop import command.

**Order of precedence**

The configuration set through the Sqoop argument in the command line takes precedence over the configuration specified through Cloudera Manager.

#### **Procedure**

- **1.** If you are specifying the custom CREATE TABLE statement through Cloudera Manager, perform the following steps:
	- a) In Cloudera Manager, click Clusters and then select the SQOOP\_CLIENT-1 service.
	- b) From the Sqoop service, go to the **Configuration** tab and search for sqoop.hive-create-table-statement.
	- c) Enter the custom CREATE TABLE statement.

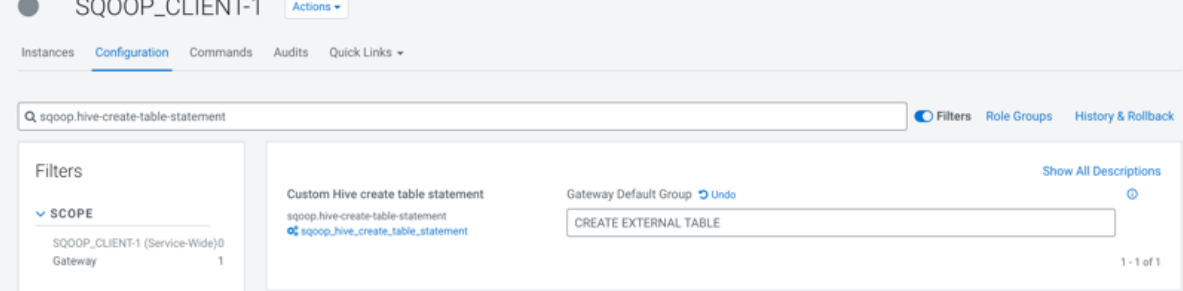

- d) Click Save Changes.
- **2.** If you are specifying the custom CREATE TABLE statement through the Sqoop argument, specify the required statement using the --hive-create-table-statement argument while constructing the Sqoop import command.

```
/opt/cloudera/parcels/CDH/bin/sqoop import \
  -Dsqoop.beeline.env.preserve=KRB5CCNAME \
  --connection-manager org.apache.sqoop.manager.MySQLManager \
  --connect jdbc:mysql://db.foo.com:3306/employees \
  --username [***USERNAME***] \
  --password [***PASSWORD***] \
  --table employees \
  --warehouse-dir /user/hrt_qa/test-sqoop \
  --hive-import \
  --delete-target-dir \
  --hive-overwrite \
```

```
 --hive-create-table-statement "CREATE EXTERNAL TABLE"
```
### <span id="page-8-0"></span>**Configuring custom Hive table properties**

Learn how to specify custom Hive table properties for the CREATE TABLE statement that Sqoop uses during the Hive table creation process.

### **About this task**

You can configure the required property either through Cloudera Manager or by using the --hive-table-property argument in your Sqoop import command.

For example, if you have specified the custom Hive table properties with the "transactional=true" and "transactiona l\_properties=insert\_only" key-value pairs, the Hive CREATE TABLE statement is constructed as follows:

```
CREATE TABLE foo ....
....
TBLPROPERTIES ('transactional'='true', 'transactional_properties'='insert
_only');
```
### **Order of precedence**

The configuration set through the Sqoop argument in the command line takes precedence over the configuration specified through Cloudera Manager. If custom Hive table properties are specified through both the command line and Cloudera Manager, the command line Sqoop argument does not entirely overwrite the Cloudera Manager configuration. Instead, the distinct values are retained and the values with matching keys are replaced with arguments specified through the command line Sqoop argument.

- **1.** If you are specifying the custom Hive table properties through Cloudera Manager, perform the following steps:
	- a) In Cloudera Manager, click Clusters and then select the SQOOP\_CLIENT-1 service.
	- b) From the Sqoop service, go to the **Configuration** tab and search for sqoop.hive-table-properties.
	- c) Click  $\bigoplus$  and specify the custom Hive table property and its value.

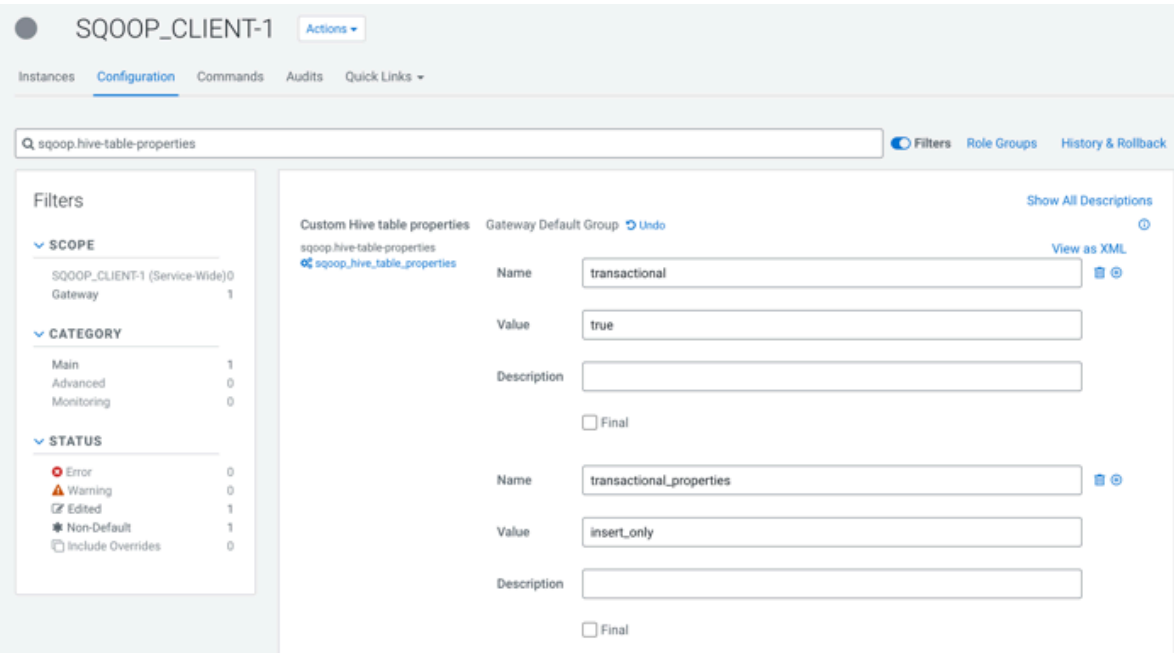

**Important:** Each key-value pair must be added to a new key-value field using  $\bigoplus$ .

- d) Click Save Changes.
- **2.** If you are specifying the custom Hive table properties through the Sqoop argument, specify the required table properties using the --hive-table-property argument while constructing the Sqoop import command.

```
/opt/cloudera/parcels/CDH/bin/sqoop import \
  -Dsqoop.beeline.env.preserve=KRB5CCNAME \
  --connection-manager org.apache.sqoop.manager.MySQLManager \
  --connect jdbc:mysql://db.foo.com:3306/employees \
  --username [ *** USERNAME *** ] \
   --password [***PASSWORD***] \
   --table employees \
   --warehouse-dir /user/hrt_qa/test-sqoop \
   --hive-import \
   --delete-target-dir \
   --hive-overwrite \
   --hive-table-property transactional=true
   --hive-table-property transactional_properties=insert_only
```
**Important:** Every key-value pair should be added in the following format: --hive-table-property key1=v alue1 --hive-table-property key2=value2

# <span id="page-10-0"></span>**Secure options to provide Hive password during a Sqoop import**

Learn about the secure options that you can use to provide the Hive password during Sqoop-Hive imports instead of the earlier way of providing the password as plaintext in the command-line interface.

When importing data into Hive using Sqoop and if LDAP authentication is enabled for Hive, the necessity to set the Hive password parameter directly in the command-line poses a potential vulnerability. Passwords provided in plaintext within command-line interfaces are susceptible to unauthorized access or interception, compromising sensitive credentials and, subsequently, the security of the entire data transfer process.

You can use the following Sqoop arguments in your Sqoop import command:

The following Sqoop arguments are introduced that allow you to provide the Hive password in a secure way during the Sqoop-Hive import process:

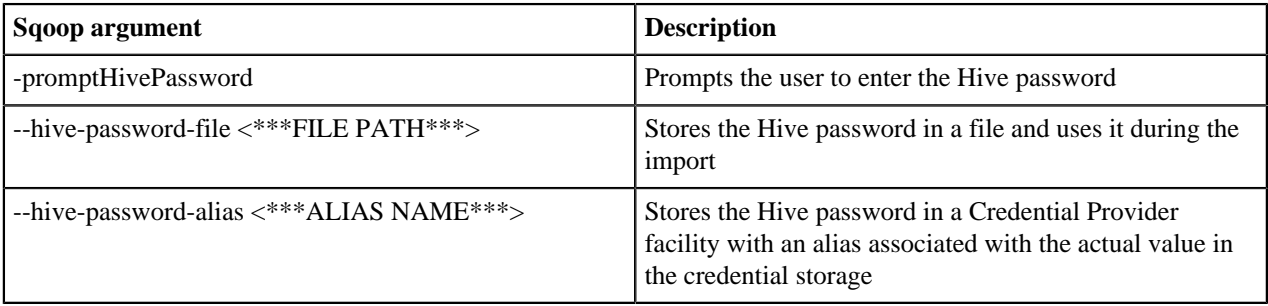

Along with securely providing the Hive password to Sqoop, it is essential that the password is safely persisted in the Hive metastore when saving a Sqoop job related to Hive.

### <span id="page-10-1"></span>**Providing the Hive password through a prompt**

Use the -promptHivePassword argument in the Sqoop import command to prompt users to enter the Hive password manually in the command-line for Sqoop-Hive import processes when LDAP authentication is enabled.

### **About this task**

### **Procedure**

**1.** Specify the -promptHivePassword argument while constructing the Sqoop import command.

```
/opt/cloudera/parcels/CDH/bin/sqoop import \
   -Dsqoop.beeline.env.preserve=KRB5CCNAME \
   --connection-manager org.apache.sqoop.manager.PostgresqlManager \
   --connect "jdbc:postgresql://db.foo.com:5432/employees" \
   --username [***USERNAME***] \
   --password [***PASSWORD***] \
   --table employees \
   --warehouse-dir \
   /user/hrt_qa/test-sqoop \
   --hive-import \
   --delete-target-dir \
   --hive-overwrite \
   --external-table-dir hdfs:///warehouse/tablespace/external/hive/employee
s \backslash --hs2-url "jdbc:hive2://[***HOST***]:[***PORT***];serviceDiscoveryMode
=zooKeeper;zooKeeperNamespace=hiveserver2;transportMode=http;httpPath=cl
```

```
iservice;ssl=true;sslTrustStore=[***TRUSTSTORE PATH***];trustStorePasswo
rd=[***TRUSTSTORE PASSWORD***]" \
   --hive-user guest \
   -promptHivePassword \
   -m 1
```
**2.** Enter the Hive password in the command-line when you are prompted with the "Enter Hive password:" message.

### <span id="page-11-0"></span>**Providing the Hive password through a file**

You can save the Hive password in a file and then set up Sqoop to use this password for Sqoop-Hive import processes when LDAP authentication is enabled.

### **Procedure**

**1.** Create a file containing the appropriate Hive password. Ensure to set '400' permission on the file so that only the user or owner of the file has read permissions.

You can save this file either in a local file system or on HDFS.

**2.** While creating the Sqoop import command, specify the --hive-password-file argument along with the path of the password file you created in the previous step.

```
/opt/cloudera/parcels/CDH/bin/sqoop import \
   -Dsqoop.beeline.env.preserve=KRB5CCNAME \
   --connection-manager org.apache.sqoop.manager.PostgresqlManager \
   --connect "jdbc:postgresql://db.foo.com:5432/employees" \
  --username [ *** USERNAME *** ] \
   --password [***PASSWORD***] \
   --table employees \
   --warehouse-dir \
   /user/hrt_qa/test-sqoop \
   --hive-import \
   --delete-target-dir \
   --hive-overwrite \
   --external-table-dir hdfs:///warehouse/tablespace/external/hive/employee
s \setminus --hs2-url "jdbc:hive2://[***HOST***]:[***PORT***];serviceDiscoveryMode
=zooKeeper;zooKeeperNamespace=hiveserver2;transportMode=http;httpPath=cl
iservice;ssl=true;sslTrustStore=[***TRUSTSTORE PATH***];trustStorePasswo
rd=[***TRUSTSTORE PASSWORD***]" \
   --hive-user guest \
   --hive-password-file /user/hrt_qa/hivepasswd-storefile \
   -m 1
```
### <span id="page-11-1"></span>**Providing the Hive password through an alias**

Learn how you can use an alias to represent the Hive password during Sqoop-Hive import processes when LDAP authentication is enabled.

### **About this task**

The Hive password is stored in a Credential Provider facility and is associated with the alias. During the import, Sqoop resolves the alias and uses the linked password.

**1.** Using the CredentialProvider API, store the Hive password in a user specified provider path and associate it with an alias.

```
/opt/cloudera/parcels/CDH/lib/hadoop/bin/hadoop credential \
  create sqoophive.password.alias \
  -value guest-password \
   -provider jceks://hdfs/user/hive/sqoophivepasswd.jceks
```
**2.** Add the provider path property in the Sqoop import command pointing to the credential provider URI that should be considered while resolving the credential alias.

```
-D hadoop.security.credential.provider.path=<***PROVIDER PATH***>
```

```
-D hadoop.security.credential.provider.path=jceks://hdfs/user/hive/sqoop
hivepasswd.jceks \
```
**3.** While creating the Sqoop import command, specify the --hive-password-alias argument with the alias name that you want to resolve.

```
/opt/cloudera/parcels/CDH/bin/sqoop import \
   -Dsqoop.beeline.env.preserve=KRB5CCNAME \
   -D hadoop.security.credential.provider.path=jceks://hdfs/user/hive/
sqoophivepasswd.jceks \
   --connection-manager org.apache.sqoop.manager.PostgresqlManager \
   --connect "jdbc:postgresql://db.foo.com:5432/employees" \
  --username [ *** USERNAME *** ] \
   --password [***PASSWORD***] \
   --table employees \
   --warehouse-dir \
   /user/hrt_qa/test-sqoop \
   --hive-import \
   --delete-target-dir \
   --hive-overwrite \
   --external-table-dir hdfs:///warehouse/tablespace/external/hive/employee
s \setminus --hs2-url "jdbc:hive2://[***HOST***]:[***PORT***];serviceDiscoveryMode
=zooKeeper;zooKeeperNamespace=hiveserver2;transportMode=http;httpPath=cl
iservice;ssl=true;sslTrustStore=[***TRUSTSTORE PATH***];trustStorePasswo
rd=[***TRUSTSTORE PASSWORD***]" \
   --hive-user guest \
   --hive-password-alias sqoophive.password.alias \
  -m<sub>1</sub>
```
### <span id="page-12-0"></span>**Providing the Hive password through an alias in a file**

Learn how you can use an alias stored in a file to represent the Hive password during Sqoop-Hive import processes when LDAP authentication is enabled.

### **About this task**

The Hive password is stored in a Credential Provider facility and is associated with the alias. During the import, Sqoop resolves the alias from the file and uses the linked password.

**1.** Using the CredentialProvider API, store the Hive password in a user specified provider path and associate it with an alias.

```
/opt/cloudera/parcels/CDH/lib/hadoop/bin/hadoop credential \
  create sqoophive.password.alias \
  -value guest-password \
   -provider jceks://hdfs/user/hive/sqoophivepasswd.jceks
```
**2.** Create a file containing the alias that you created in the previous step. Ensure to set '400' permission on the file so that only the user or owner of the file has read permissions.

You can save this file either in a local file system or on HDFS.

**3.** Add the provider path property in the Sqoop import command pointing to the credential provider URI that should be considered while resolving the credential alias.

```
-D hadoop.security.credential.provider.path=<***PROVIDER PATH***>
```

```
-D hadoop.security.credential.provider.path=jceks://hdfs/user/hive/sqoop
hivepasswd.jceks \
```
**4.** Include the following argument in the Sqoop import command to ensure that the content of the file you created will be handled as an alias.

-D org.apache.sqoop.credentials.loader.class=org.apache.sqoop.util.password.CredentialProviderPasswordLo ader

**5.** While creating the Sqoop import command, specify the --hive-password-file argument along with the path of the alias file you created earlier.

```
/opt/cloudera/parcels/CDH/bin/sqoop import \
   -Dsqoop.beeline.env.preserve=KRB5CCNAME \
   -D hadoop.security.credential.provider.path=jceks://hdfs/user/hive/
sqoophivepasswd.jceks \
  -Dorg.apache.sqoop.credentials.loader.class=org.apache.sqoop.util.password.CredentialP
   --connection-manager org.apache.sqoop.manager.PostgresqlManager \
   --connect "jdbc:postgresql://db.foo.com:5432/employees" \
   --username [***USERNAME***] \
   --password [***PASSWORD***] \
   --table employees \
   --warehouse-dir \
   /user/hrt_qa/test-sqoop \
   --hive-import \
   --delete-target-dir \
   --hive-overwrite \
   --external-table-dir hdfs:///warehouse/tablespace/external/hive/employee
s \setminus --hs2-url "jdbc:hive2://[***HOST***]:[***PORT***];serviceDiscoveryMode
=zooKeeper;zooKeeperNamespace=hiveserver2;transportMode=http;httpPath=cl
iservice;ssl=true;sslTrustStore=[***TRUSTSTORE PATH***];trustStorePasswo
rd=[***TRUSTSTORE PASSWORD***]" \
   --hive-user guest \
   --hive-password-file /user/hrt_qa/hivepasswd-storefile \
   -m 1
```
### <span id="page-13-0"></span>**Saving the password to Hive Metastore**

Learn how Sqoop stores the password in the Hive Metastore (HMS) when the Sqoop job is saved and how this password is retrieved from the metastore when the job is run.

Along with securely providing the Hive password to Sqoop, it is essential that the password is safely persisted in the Hive metastore when saving a Sqoop job related to Hive.

The following sections describe how Sqoop stores the Hive password in HMS based on the secure option that you have chosen to provide the password during the Sqoop-Hive import process:

### **Hive password is provided through a file**

When you save the Hive password in a file and then set up Sqoop to use this password for Sqoop-Hive import processes, Sqoop stores the path of the password file in HMS when the Sqoop job is saved.

On running the Sqoop job, the file path is retrieved from HMS and the content of the file is used as the Hive password during the job execution.

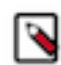

**Note:** The file might include the actual Hive password or an alias linked to the password in a Credential Provider facility, provided that the CredentialProviderPasswordLoader and the Credential Provider path is configured correctly.

### **Hive password is provided through an alias**

When you use an alias to represent the Hive password during the Sqoop-Hive import process, Sqoop stores the alias in the HMS when the Sqoop job is saved.

On running the Sqoop job, the value of the alias is retrieved from the HMS and the value is read by Sqoop. This value is then used to obtain the actual Hive password that is stored in a Credential Provider facility and referenced by a provider path. Once the password is acquired, it is used as the Hive password during the job execution.

### **Hive password is provided in an insecure way**

When the Hive password is provided using one of the following arguments, Sqoop does not store the raw or unencrypted password in the HMS for security reasons and instead prompts the user to enter the Hive password.

- --hive-password
- --hs2-password
- -promptHivePassword

However, if you still want to save the password in HMS although it is insecure, you can set the sqoop.hive.store-raw -password to true either by using this as an argument in your Sqoop import command or by adding this to Cloudera Manager's Advanced Configuration Snippet (Safety Valve) for sqoop-site.xml. This ensures that the password is persisted in HMS and you can run the Sqoop job without having to enter the password.

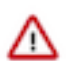

**Important:** The configuration set through the Sqoop argument in the command-line takes precedence over the configuration specified through Cloudera Manager.

### **Setting the sqoop.hive.store-raw-password property through Cloudera Manager**

From Cloudera Manager, go to Clusters > SQOOP CLIENT > Configuration and search for 'Gateway Advanced Configuration Snippet (Safety Valve) for sqoop-site.xml'.

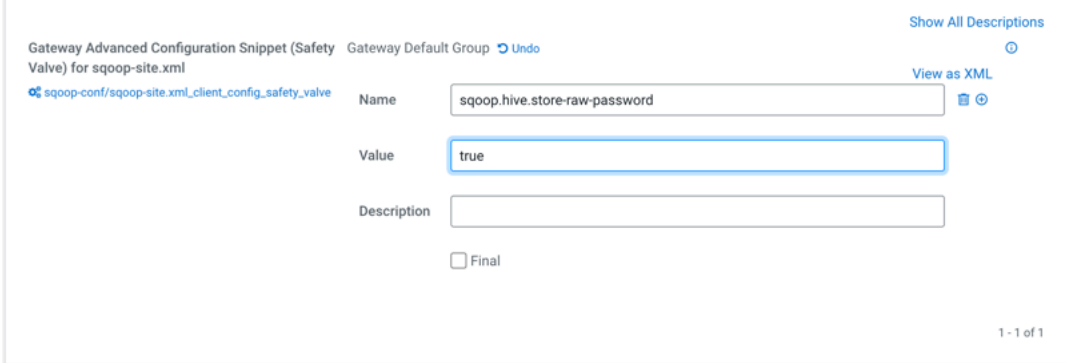

#### **Setting the sqoop.hive.store-raw-password property through the Sqoop command**

```
/opt/cloudera/parcels/CDH/bin/sqoop job \
 -Dsqoop.hive.store-raw-password=true \
  --meta-connect "jdbc:postgresql://db.foo.com:5432/employees" \
 --meta-username [ *** USERNAME *** ] \
  --meta-password [***PASSWORD***] \
  --create myjob -- import \
  --connection-manager org.apache.sqoop.manager.PostgresqlManager 
\setminus --connect "jdbc:postgresql://db.foo.com:5432/employees" \
--username [ *** USERNAME *** ] \
  --password [***PASSWORD***] \
  --table employees \
  --warehouse-dir /user/hrt_qa/test-sqoop \
  --hive-import \
  --delete-target-dir \
  --hive-overwrite \
  --external-table-dir hdfs:///warehouse/tablespace/external/hive/
employees \
 --hs2-url "jdbc:hive2://[***HOST***]:[***PORT***];serviceDiscov
eryMode=zooKeeper;zooKeeperNamespace=hiveserver2;transportMode=h
ttp;httpPath=cliservice;ssl=true;sslTrustStore=[***TRUSTSTORE PA
TH***];trustStorePassword=[***TRUSTSTORE PASSWORD***]" \
  --hive-user guest \
  --hive-password [***PASSWORD***] \
  -m 1
```
# <span id="page-15-0"></span>**Imports into Hive**

You can use Sqoop to import data from a relational database into for use with Hive. You can import the data directly to Hive. Assuming the Sqoop client service is available in your cluster, you can issue import and export commands from the command line.

**Related Information**

[Apache Sqoop Documentation \(v1.4.7.7.1.6\)](https://docs.cloudera.com/sqoop/1.4.7.7.1.6.0/index.html)

### <span id="page-15-1"></span>**Creating a Sqoop import command**

You create a single Sqoop import command that imports data from diverse data sources, such as a relational database on a different network, into Apache Hive using Apache Sqoop.

### **About this task**

You enter the Sqoop import command on the command line of your Hive cluster to import data from a data source into the cluster file system and Hive. The import can include the following information, for example:

- Database connection information: database URI, database name, and connection protocol, such as jdbc:mysql:
- The data to import
- Parallel processing directives for fast data transfer
- Destination for imported data

Sqoop is tested to work with Connector/J 5.1. If you have upgraded to Connector/J 8.0, and want to use the zeroDate TimeBehavior property to handle values of '0000-00-00\' in DATE columns, explicitly specify zeroDateTimeBeha vior=CONVERT\_TO\_NULL in the connection string. For example, --connect jdbc:mysql://<MySQL host>/<DB>? zeroDateTimeBehavior=CONVERT\_TO\_NULL.

### **Before you begin**

It is recommended that you familiarize yourself with the Sqoop configurations that can enable you to control the imported data according to specific requirements.

#### **Procedure**

- **1.** Create an import command that specifies the Sqoop connection to the RDBMS.
	- To enter a password for the data source on the command line, use the -P option in the connection string.
	- To specify a file where the password is stored, use the --password-file option.

Password on command line:

```
sqoop import --connect jdbc:mysql://db.foo.com:3306/bar \
<data to import> \
--username <username> \
-P
```
Specify password file:

```
sqoop import --connect idbc:mysgl://db.foo.com:3306/bar \--table EMPLOYEES \
--username <username> \
--password-file ${user.home}/.password
```
- **2.** Specify the data to import in the command.
	- Import an entire table.
	- Import a subset of the columns.
	- Import data using a free-form query.

Entire table:

```
sqoop import \
--connect jdbc:mysql://db.foo.com:3306/bar \
--table EMPLOYEES
```
Subset of columns:

```
sqoop import 
--connect jdbc:mysql://db.foo.com:3306/bar \
--table EMPLOYEES \
--columns "employee_id,first_name,last_name,job_title"
```
Free-form query to import the latest data:

```
sqoop import \
--connect jdbc:mysql://db.foo.com:3306/bar \
--table EMPLOYEES \
--where "start_date > '2018-01-01'"
```
- **3.** Optionally, specify write parallelism in the import statement to run a number of map tasks in parallel:
	- Set mappers: If the source table has a primary key, explicitly set the number of mappers using --num-mappers.
	- Split by: If primary keys are not evenly distributed, provide a split key using --split-by
	- Sequential: If you do not have a primary key or split key, import data sequentially using --num-mappers 1 or autoreset-to-one-mapper in query.
	- Set mappers:

```
sqoop import --connect jdbc:mysql://db.foo.com:3306/bar \
 --table EMPLOYEES \
```

```
 --num-mappers 8 \
```

```
Split by:
```

```
sqoop import --connect jdbc:mysql://db.foo.com:3306/bar \
  --table EMPLOYEES \
  --split-by dept_id
```
- Setting mappers evenly splits the primary key range of the source table.
- Split by evenly splits the data using the split key instead of a primary key.
- **4.** Specify importing the data into Hive using Hive default delimiters --hive-import.
- **5.** Specify the Hive destination of the data.
	- If you think the table does not already exist in Hive, name the database and table, and use the --create-hivetable option.
	- If you want to insert the imported data into an existing Hive external table, name the database and table, but do not use the --create-hive-table option.

This command imports the MySQL EMPLOYEES table to a new Hive table named in the warehouse.

```
sqoop import --connect jdbc:mysql://db.foo.com:3306/corp \
--table EMPLOYEES \
--hive-import \
--create-hive-table \
--hive-database 'mydb' \
--hive-table 'newtable'
```
This command imports the MySQL EMPLOYEES table to an external table in HDFS.

```
sqoop import --connect jdbc:mysql://db.foo.com:3306/corp \
--table EMPLOYEES \
--hive-import \
--hive-database 'mydb' \
--hive-table 'myexternaltable'
```
Specify the database and table names, enclosed in single quotation marks, on separate lines (recommended) as shown above. Alternatively specify the database and table names on one line, and enclose the database and table names in backticks.

--hive-table `mydb`.`myexternaltable`

Due to the Hive-16907 bug fix, Hive rejects `db.table` in SQL queries. A dot (.) is no longer allowed in table names. You need to change queries that use such references to prevent Hive from interpreting the entire db.table string as the table name.

#### **Related Information**

[Apache Sqoop Documentation \(v1.4.7.7.1.6\)](https://docs.cloudera.com/sqoop/1.4.7.7.1.6.0/index.html) [Sqoop enhancements to the Hive import process](https://docs.cloudera.com/runtime/7.2.18/migrating-data-into-hive/topics/hive-sqoop-import-enhancements-overview.html)

### <span id="page-17-0"></span>**Importing RDBMS data into Hive**

You can test the Apache Sqoop import command and then run the command to import relational database tables into Apache Hive.

### **About this task**

You enter the Sqoop import command on the command line of your Hive cluster to import data from a data source to Hive. You can test the import statement before actually executing it.

### **Before you begin**

- The Apache Sqoop client service is available.
- The Hive Metastore and Hive services are available.

### **Procedure**

**1.** Optionally, test the import command before execution using the eval option.

```
sqoop eval --connect jdbc:mysql://db.foo.com/bar \
--query "SELECT * FROM employees LIMIT 10"
```
The output of the select statement appears listing 10 rows of data from the RDBMS employees table.

**2.** Rn a Sqoop import command that specifies the Sqoop connection to the RDBMS, the data you want to import, and the destination Hive table name.

This command imports the MySQL EMPLOYEES table to a new Hive table named in the warehouse.

```
sqoop import --connect jdbc:mysql://db.foo.com:3306/corp \
--table EMPLOYEES \
--hive-import \
--create-hive-table \
--hive-table mydb.newtable
```
#### **Related Information**

[Apache Sqoop Documentation \(v1.4.7.7.1.6\)](https://docs.cloudera.com/sqoop/1.4.7.7.1.6.0/index.html)

## <span id="page-18-0"></span>**Import command options**

You can use Sqoop command options to import data into Apache Hive.

#### **Table 1: Sqoop Command Options for Importing Data into Hive**

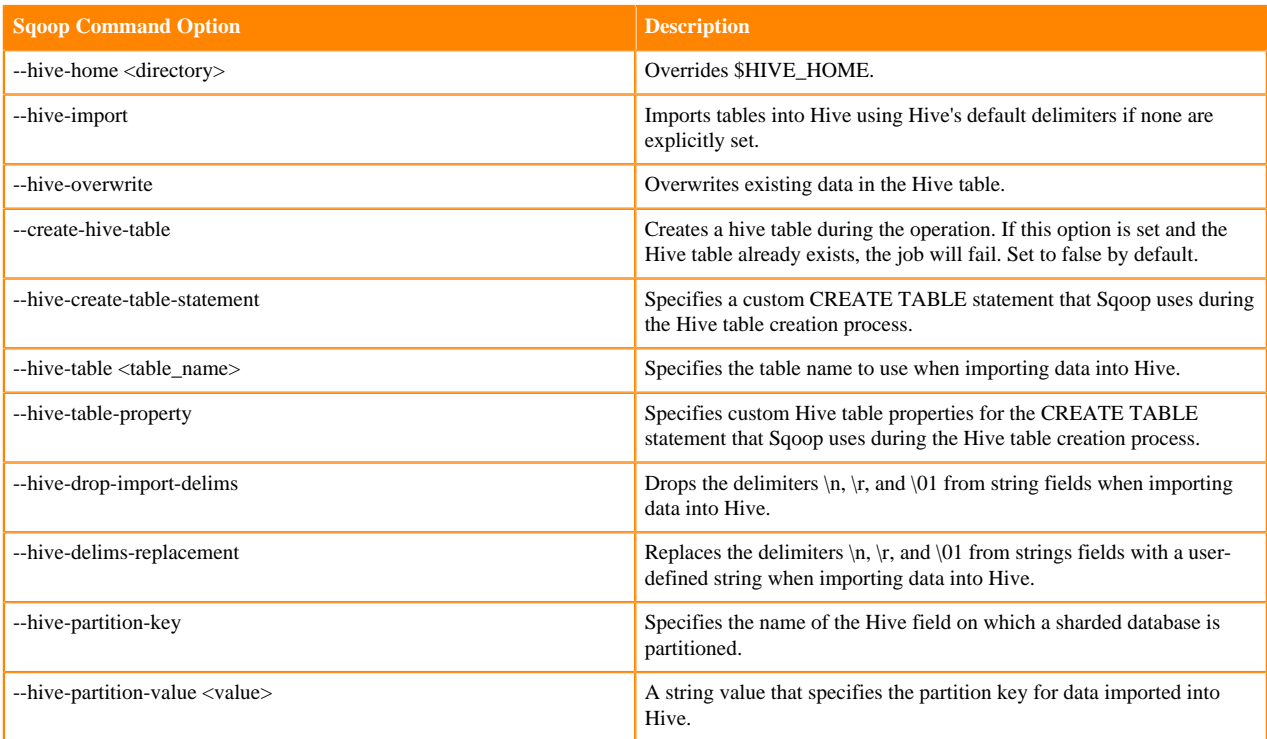

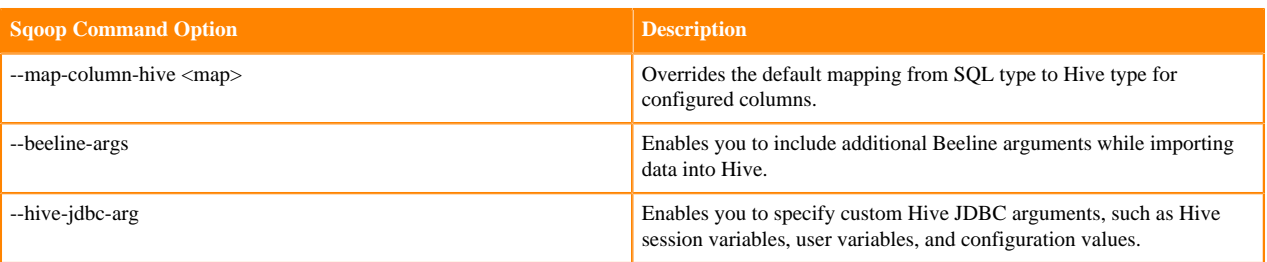